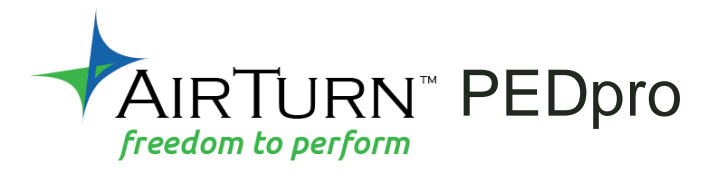

# CONTRÔLEUR BLUETOOTH À MAINS LIBRES

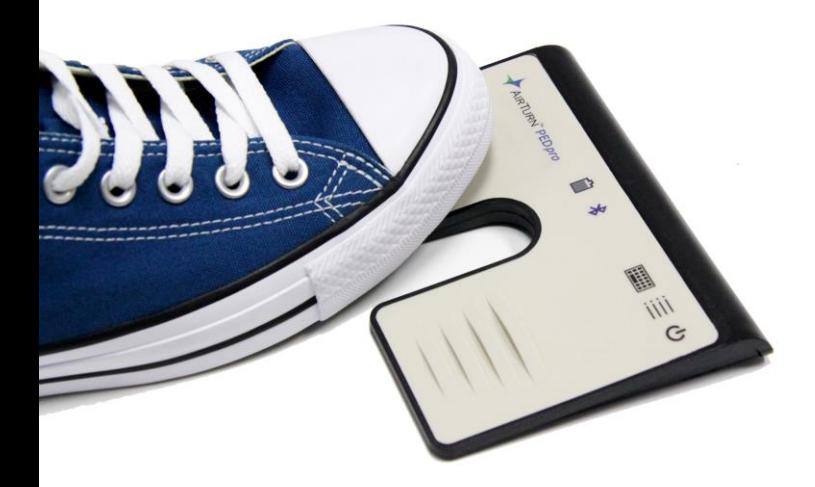

pour tablettes ET ordinateurs Bluetooth 4

*Guide d'utilisation V2*

# **CONTENU**

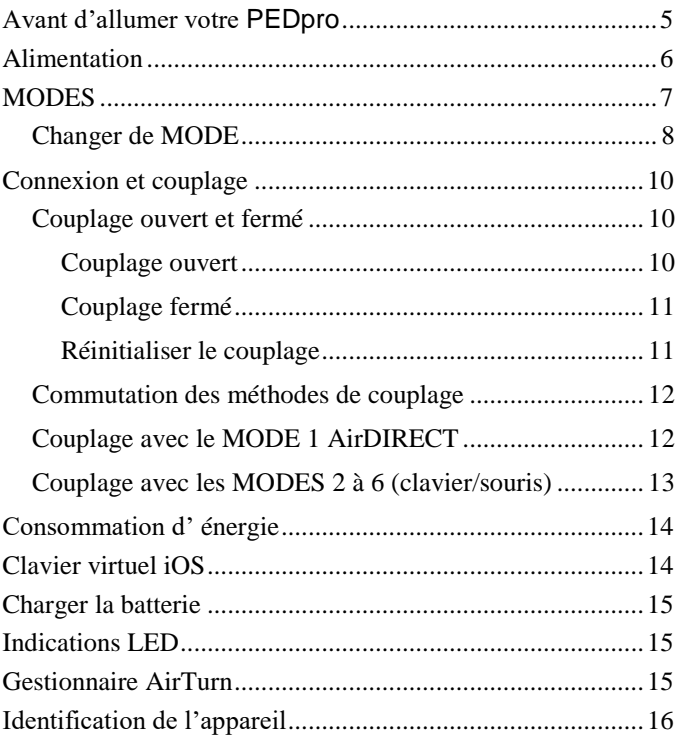

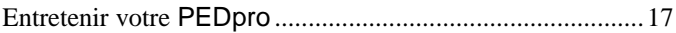

*Merci d'avoir acheté le pédalier mains-libres Bluetooth AirTurn* PEDpro*. Nous espérons que vous apprécierez son utilisation pendant de nombreuses années. Que ce soit pour tourner des pages, gérer des effets ou bien contrôler une présentation, le* PEDpro *propose une myriade de possibilités.*

## <span id="page-4-0"></span>**AVANT D'ALLUMER VOTRE** PEDpro

Le PEDpro est compatible avec la plupart des périphériques Bluetooth 4. Cela inclut iPad 3 et les versions ultérieures, iPhone 4S et les versions ultérieures et la plupart des appareils fonctionnant sous Android 4.3 et plus, équipés de Bluetooth 4.

La plupart des PC et des Mac équipés du Bluetooth 4.x et supportant le HID sont compatibles. Pour les PC plus anciens, AirTurn prévoit des adaptateurs USB Bluetooth 4.1 compatibles avec le PEDpro.

Il est nécessaire de posséder une application compatible. Les applications sont listées sur le site web d'AirTurn : http://AirTurn.com/apps

Il existe deux modes de compatibilité : AirTurn Direct et le HID (clavier). Toutes les applications compatibles ne fonctionnent pas forcément avec les deux modes. Reportez-vous à la section MODES pour avoir des informations supplémentaires.

# <span id="page-5-0"></span>**ALIMENTATION**

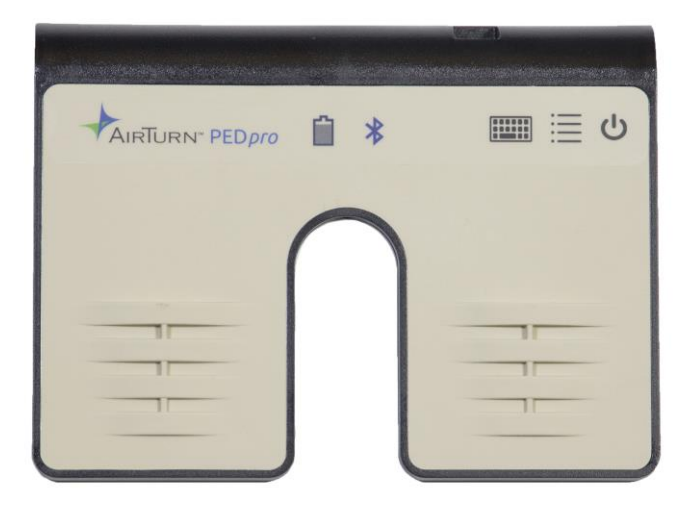

ON - Appuyez et maintenez le bouton d'alimentation pendant une seconde et le voyant LED émet un flash. Le voyant LED se met à clignoter en bleu 2 fois par seconde jusqu'à ce que la procédure de couplage soit lancée..

OFF - Appuyez et maintenez le bouton d'alimentation du PEDpro jusqu'à ce que les LED rouge et bleu s'éteignent.

## <span id="page-6-0"></span>**MODES**

Le PEDpro propose sept modes différents. Chaque mode envoie un signal différent, et ce pour chacune des deux pédales. Le MODE 2 est le mode configuré par défaut sur le PEDpro. (Vous pouvez également personnaliser les MODES 2-6 avec le gestionnaire AirTurn.)

### **MODE 1**: **AirDIRECT**

Ce mode est spécifique à l'application. Si votre application offre cette option, les informations de connexion seront fournies. Il est également connu sous le nom PED-APPDIRECT ou GATT.

#### **MODE 2: Mode tourner les pages (Mode par défaut)**

Pédale gauche = Flèche haut. Pédale droite = Flèche bas. C'est le MODE le plus couramment utilisé avec l'ensemble des applications iOS et Android.

#### **MODE 3: Mode Présentation - Touches Page précédente / Page suivante (PgUp/PgDn)**.

Pédale gauche = Touche PgUp (Page Précédente). Pédale droite = Touche PgDn (Page Suivante). Ce mode est avant tout conçu pour les documents PC / MAC tels que MS Word, PowerPoint, Acrobat, etc.

#### **MODE 4: Mode média**

Pédale gauche = Jouer / Pause Pédale droite=Chanson suivante.

#### **MODE 5: Mode Technologie assistée**

Pédale gauche = Touche Espace. Pédale droite = Touche Entrer.

#### **MODE 6: Clic de souris Gauche / Droit.**

Pédale gauche = Clic de souris gauche. Pédale droite = Clic de souris droit.

### **MODE 7: MIDI**

Contrôle MIDI pour envoyer des commandes MIDI de base à votre application. La compatibilité au Bluetooth MIDI est requise et une configuration spéciale pour votre tablette ou votre ordinateur peut être requise. Les commandes MIDI peuvent être configurées avec le gestionnaire AirTurn. Des instructions plus détaillées sont disponibles en ligne.

### <span id="page-7-0"></span>CHANGER DE MODE

- 1. Allumez le PEDpro.
- 2. Appuyez et maintenez le bouton MODE enfoncé. Le voyant LED rouge émet un flash par seconde en produisant de 1 à 7 flashes. Le nombre de flashes correspond au numéro du MODE. Veillez à bien compter le nombre de flashes émis.

3. Relâchez le bouton MODE dès que le nombre de flashes correspond au MODE désiré. Les voyants LED rouge et bleu se mettent tous les deux à émettre un nombre de flashes indiquant le mode qui a été sélectionné.

**Exemple:** Pour sélectionner le MODE 2, maintenez le bouton MODE jusqu'à ce que 2 flashes rouges aient été émis, puis relâchez le bouton et les deux LEDs émettent 2 flashes confirmant que c'est bien le MODE 2 qui a été sélectionné.

**Remarque :** Une fois que le MODE a été sélectionné, il restera actif jusqu'à ce qu'il soit changé en suivant les étapes ci-dessus.

# <span id="page-9-0"></span>**CONNEXION ET COUPLAGE**

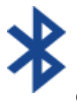

Une fois que le PEDpro est allumé, la LED bleue clignote 2 fois par seconde jusqu'à ce que la procédure de couplage commence.

### <span id="page-9-1"></span>COUPLAGE OUVERT ET FERME

Une des nouveautés de la version 2 du firmware PEDpro (le logiciel de votre PEDpro) est la possibilité de coupler votre tablette ou votre ordinateur de deux façons différentes. Nous les appelons couplage ouvert et couplage fermé. Le couplage ouvert est la méthode par défaut.

## <span id="page-9-2"></span>COUPLAGE OUVERT

Ceci la nouvelle façon dont les appareils PEDpro se couplent et c'est est la même façon dont laquelle se couplent presque tous les appareils Bluetooth. Dans le couplage ouvert, vous n'avez pas besoin de supprimer le couplage pour vous connecter à un autre appareil, ce qui vous permet de connecter facilement votre PEDpro à votre iPad, smartphone ou ordinateur. En fait, vous pouvez connecter jusqu'à 8 appareils Bluetooth. (Dans le MODE 1 (AirDIRECT), vous pouvez le coupler avec un nombre illimité d'appareils.

**N'oubliez pas que vous ne pouvez vous connecter qu'à un seul appareil à la fois. Ainsi, si deux de vos appareils ont le Bluetooth activé, vous devez désactiver le Bluetooth de l'appareil auquel vous ne souhaitez pas vous connecter pendant que vous vous connectez à l'autre appareil. Aucune réinitialisation n'est nécessaire avec le couplage ouvert.**

Si vous vous connectez à plus de 8 appareils, le prochain couplage supprimera le premier.

Si vous supprimez ou « oubliez » le couplage du PEDpro sur un appareil, redémarrez le Bluetooth et essayez de le recoupler avec le PEDpro*.*

### <span id="page-10-0"></span>COUPLAGE FERME

Cette méthode permet de verrouiller un PEDpro sur une tablette, un téléphone ou un ordinateur. **Utilisez cette méthode si vous souhaitez vous connecter à une seule tablette, téléphone ou ordinateur.** Utilisez également cette méthode si vous êtes dans un groupe avec d'autres joueurs utilisant les appareils AirTurn. Cela vous évitera de vous connecter par accident à d'autres appareils.

Le couplage est nécessaire dans tous les MODES.

# <span id="page-10-1"></span>RÉINITIALISER LE COUPLAGE

Pour supprimer tout les couplages, si vous souhaitez vous connecter à un autre appareil, ou si vous rencontrez des problèmes de connexion, vous pouvez effectuer le couplage à nouveau en supprimant tous les couplages existants.

Tout d'abord, supprimez le couplage de l'appareil hôte et désactivez le Bluetooth. Maintenez ensuite le bouton d'alimentation du PEDpro pendant 6 secondes. Les voyants LEDs s'éteignent. Mais ne relâchez pas jusqu'à ce qu'ils clignotent encore 3 fois. Vous êtes prêt à recoupler.

#### <span id="page-11-0"></span>COMMUTATION DES METHODES DE COUPLAGE

Vous pouvez facilement passer d'une méthode de couplage ouvert à une méthode de couplage fermé. Lorsque l'appareil est éteint, maintenez le bouton MODE enfoncé, puis allumez l'appareil.

Vous pouvez également modifier la méthode de couplage à l'aide du gestionnaire AirTurn.

### <span id="page-11-1"></span>COUPLAGE AVEC LE MODE 1 AIRDIRECT

Remarque : Ce MODE est uniquement destiné aux applications compatibles avec AirDIRECT. Le MODE AirDIRECT a été créé pour éviter des conflits avec le clavier virtuel.

1. Allumez PEDpro.

- 2. Assurez-vous que PEDpro est en MODE 1. (Maintenez le bouton MODE enfoncé pendant 1 clignotement du voyant rouge.)
- 3. Ouvrez votre appli et dirigez-vous sur l'écran des Paramètres du Bluetooth.
- 4. Trouvez le PEDpro dans la liste des appareils et cliquez dessus.
- 5. Cliquez sur l'option « Coupler » dans la fenêtre de dialogue si nécessaire.

#### <span id="page-12-0"></span>COUPLAGE AVEC LES MODES 2 A 6 (CLAVIER/SOURIS)

Ouvrez la section correspondant au Paramètres du Bluetooth sur votre appareil :

**iOS** – Sélectionnez Paramètres>Bluetooth et activez le Bluetooth s'il est désactivé. Quand le PEDpro est détecté, il apparaît dans la liste des appareils. Cliquez dessus. Une fenêtre de dialogue va ainsi s'ouvrir. Cliquer sur « Coupler ».

**Android** – – Sélectionnez Paramètres>Bluetooth et activez le Bluetooth s'il est désactivé. Veillez à ce que votre appareil ait été réglé comme détectable. Puis cliquez sur le bouton SCAN. Lorsque le PEDpro apparaît, cliquez dessus afin de lancer le couplage. (En cas de demande de vérification du mot de passe, cliquez sur OK).

**PC** – Sélectionnez Panneau de configuration>Mes appareils Bluetooth. Sélectionnez « Ajouter un appareil ». Cliquez sur « Suivant » et achevez le processus de couplage.

**Mac** – Sélectionnez Apple>Préférences système>Bluetooth et activez le Bluetooth.

# <span id="page-13-0"></span>**CONSOMMATION D' ENERGIE**

Le PEDpro est muni d'une fonction de mise en veille automatique pour économiser de l'énergie. Après deux heures d'inactivité, et lorsque celui-ci est à la fois allumé et connecté, le PEDpro s'éteint automatiquement. Le chronomètre est remis à zéro lorsque vous appuyez sur n'importe quelle touche. Vous pouvez modifier ce délai de mise en veille ou l'éteindre complètement à l'aide du logiciel du gestionnaire AirTurn.

Le PEDpro consomme en moyenne 2µA lorsqu'il est éteint et 5µA lorsqu'il est allumé.

## <span id="page-13-1"></span>**CLAVIER VIRTUEL IOS**

Pour activer le clavier virtuel iOS, placez le curseur dans une zone de texte et appuyez sur le bouton « Clavier » (icône) sur le PEDpro. Les deux LEDs émettent chacune un flash indiquant que vous avez bien appuyé sur le bouton. Le bouton ne s'utilise que pour les Modes 2 à 6. Le clavier virtuel est automatiquement actif avec le MODE 1. Il n'existe pas d'option de clavier virtuel pour Android, sauf en cas d'utilisation du MODE 1.

## <span id="page-14-0"></span>**CHARGER LA BATTERIE**

Pour charger la batterie, insérez le câble de chargement dans le port micro-USB et branchez l'autre extrémité dans n'importe quelle source USB. Vous pouvez également utiliser n'importe quelle alimentation de charge microUSB. Le chargement à partir d'un ordinateur portable ou d'un ordinateur en veille n'est pas recommandé. Une charge dure

environ 150 heures.

# <span id="page-14-1"></span>**INDICATIONS LED**

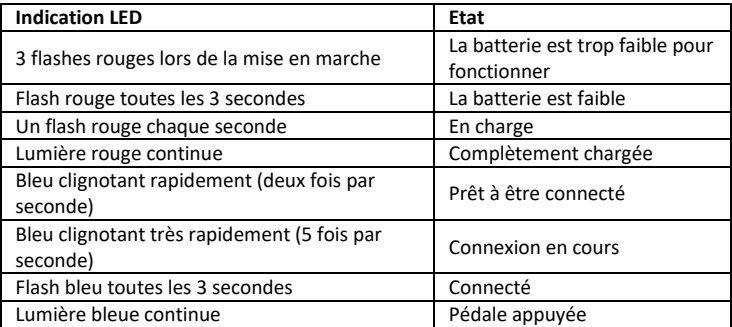

# <span id="page-14-2"></span>**GESTIONNAIRE AIRTURN**

Pour modifier la configuration de votre PED Pro et mettre à jour son firmware à la dernière version disponible, téléchargez l'application AirTurn Manager depuis l'Apple App Store ou le Google Play Store. Elle est disponible pour iPad, iPhone et la plupart des appareils Android et ordinateurs Mac.

L'application vous permet de configurer le taux de répétition des boutons, les paramètres d'économie d'énergie et de sélectionner la méthode de couplage et configurer les signaux pour chacune des pédales dans chaque mode.

Si des mises à jour du firmware sont disponibles, vous serez averti après la connexion de l'application. Après avoir effectué la mise à jour, PED Pro les installera et redémarrera. Supprimez le couplage de votre appareil iOS / Android / PC / Mac, allumez le PED Pro et reconnectez-le.

## <span id="page-15-0"></span>**IDENTIFICATION DE L'APPAREIL**

Le nom correspondant à l'appareil, et qui s'affiche sur votre hôte Bluetooth, est constitué de plusieurs codes servant à vous aider à l'identifier précisément. Par exemple :

### PEDpro **v2.1.0 ABCD**

V2.1.0 correspond au numéro de version du firmware.

ABCD correspond à l'adresse MAC.

Ceci s'avère utile lorsqu'il y a plusieurs appareils PEDpro à proximité. Votre adresse MAC étant toujours identique, vous pourrez ainsi identifier aisément votre appareil. Votre adresse MAC spécifique est indiquée sur une étiquette collée sous votre PEDpro, à la fin du numéro de série.

# <span id="page-16-0"></span>**ENTRETENIR VOTRE** PEDPRO

Utilisez un détergent doux ou un produit d'entretien à base de savon pour retirer la poussière et les tâches de votre PEDpro. Veillez à ne pas utiliser d'objets tranchants ou à exercer une pression extrême sur les pédales afin de ne pas réduire la durée de vie des commutateurs à membrane.

- Ne pas mouiller le PEDpro ni l'exposer directement aux rayons du soleil pendant une longue période.
- Ne pas ouvrir l'appareil si ce n'est pour remplacer la pile, car il n'y a aucun composant susceptible d'être directement réparé par l'utilisateur.
- Ne pas jeter à la poubelle. Veuillez penser à recycler.

Découvrez d'autres produits AirTurn, y compris les portetablettes, les supports de tablettes portables et d'autres accessoires.

### **WARRANTY**

AirTurn, Inc., ("AirTurn"), warrants to the first consumer purchaser that the AirTurn PED*pro*, (the "Product"), when shipped in its original container, will be free from defective workmanship and materials, and agrees that it will, at its option, either repair the defect or replace the defective Product or part thereof with a new or remanufactured equivalent at no charge to the purchaser for parts or labor for one year from date of purchase.

This warranty does not apply to any appearance items of the Product nor to any Product the exterior of which has been damaged or defaced, which has been subjected to misuse, abnormal service or handling, or which has been altered or modified in design or construction, nor does it apply to batteries that may be supplied.

In order to enforce the rights under this limited warranty, the purchaser should request a RMA number via email or phone following the directions on the support page at www.airturn.com/support. The purchaser shall return the product at their expense. The repaired or replaced product will be returned at the expense of AirTurn.

The limited warranty described herein is in addition to whatever implied warranties may be granted to purchasers by law. ALL IMPLIED WARRANTIES INCLUDING THE WARRANTIES OF MERCHANTABILITY AND FITNESS FOR USE ARE LIMITED TO ONE YEAR FROM THE DATE OF THE PURCHASE. Some states do not allow limitations on how long an implied warranty lasts, so the above limitation may not apply to you.

The warranties described herein shall be the sole and exclusive warranties granted by AirTurn and shall be the sole and exclusive remedy available to the purchaser. Correction of defects, in the manner and for the period of time described herein, shall constitute complete fulfillment of all liabilities and responsibilities of AirTurn to the purchaser with respect to the Product and shall constitute full satisfaction of all claims, whether based on contract, negligence, strict liability or otherwise. In no event shall AirTurn be liable, or in any way responsible, for any damages or defects in the Product which were caused by repairs or attempted repairs performed by anyone other than an authorized servicer, nor shall AirTurn be liable or in any way responsible for any incidental or consequential

economic or property damage. Some states do not allow the exclusion of incidental or consequential damages, so the above exclusion may not apply to you.

THIS WARRANTY GIVES YOU SPECIFIC LEGAL RIGHTS. YOU MAY ALSO HAVE OTHER RIGHTS, WHICH VARY FROM STATE TO STATE.

# **RADIO INFORMATION**

- *Bluetooth* 4.0 low energy radio
- Transmit power: +0 dBm
- TX peak current: 18.2 mA
- Frequency 2.402GHz to 2480GHz

Approximate Range: 33 feet (10 Meters) subject to orientation and other factors.

This device complies with Part 15 of the FCC Rules.

Operation is subject to the following two conditions:

(1) this device may not cause harmful interference, and

(2) this device must accept any interference received, including interference that may cause undesired operation.

CAUTION: Changes or modifications not expressly approved by the party responsible for compliance could void the user's authority to operate the equipment.

NOTE: This equipment has been tested and found to comply with the limits for a Class B digital device, pursuant to Part 15 of the FCC Rules. These limits are designed to provide reasonable protection against harmful interference in a residential installation. This equipment generates, uses and can radiate radio frequency energy, and, if not installed and used in accordance with the instructions, may cause harmful interference to radio communications. However, there is no guarantee that interference will not occur in a particular installation. If this equipment does cause harmful interference to radio or

television reception, which can be determined by turning the equipment off and on, the user is encouraged to try to correct the interference by one or more of the following measures:

--Reorient or relocate the receiving antenna.

--Increase the separation between the equipment and receiver.

--Connect the equipment into an outlet on a circuit different from that to which the receiver is connected.

--Consult the dealer or an experienced radio/TV technician for help.

Contains Transmitter Module FCC ID: QOQBLE113"

Contains Transmitter Module IC: 5123A-BGTBLE113"

CE- The official R&TTE DoC is available a[t www.silabs.com](http://www.silabs.com/)

MIC Japan -BLE113 is certified as a module with type certification number 007-AB0103. As a certified module BLE113 can be integrated to an end product without a need for additional MIC Japan certification of the end product.

KCC (Korea) BLE113 has type certification in Korea with certification number KCC-CRM-BGT-BLE113

AirTurn also holds unintended emissions testing on file for FCC/CE

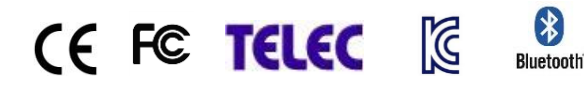

# **RECYCLING AND DISPOSAL**

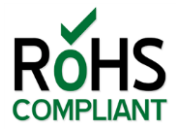

Electronic components and construction comply with RoHS and REACH standards.

Packaging is recyclable. Please recycle.

Contains Lithium Ion Battery. Battery should be disposed of according to local law. AirTurn will recycle returned batteries and electronics. Please request an RMA from the support desk: [support@airturn.com](mailto:support@airturn.com)

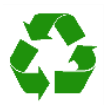

### **TRADEMARKS**

iPhone, iPod, iOS, iPad are trademarks of Apple, Inc. Android is a trademark of Google, Inc. Powerpoint, Word are trademarks of Microsoft

AirTurn, PED*pro* and its respective logos are trademarks of AirTurn, Inc.

Check out other great products from AirTurn including tablet holders, portable tablet stands and accessories.

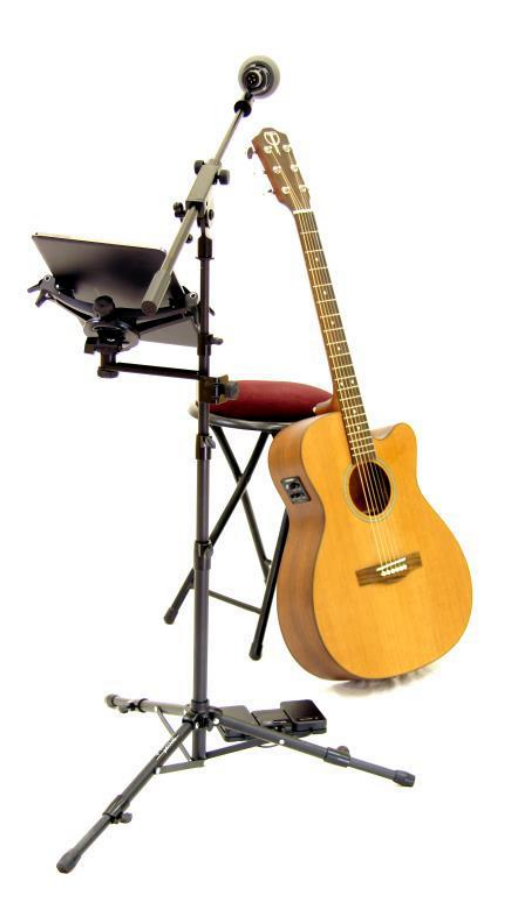

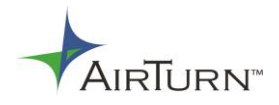

support@AirTurn.com [www.AirTurn.com](http://www.airturn.com/) 888-247-1223